### ahah CISCO.

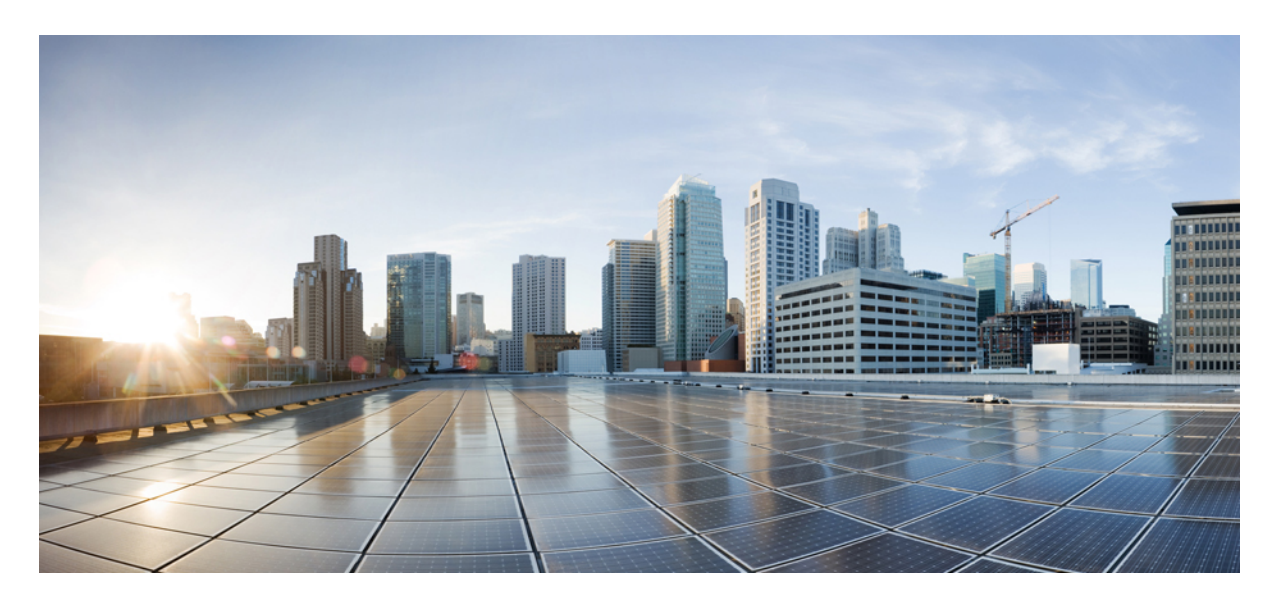

### **8.5 EoGRE** トンネリング導入ガイド

**CUWN 8.5 WLC** と **FC AP - EoGRE** トンネル [ゲートウェイ導入ガイド](#page-2-0) **3** WLC EoGRE [トンネリング](#page-2-1) **3** [サポートされるコントローラと](#page-3-0) AP **4** EoGRE トンネル [システムの設計オプション](#page-3-1) **4** 設計 1:WLC [ベースの](#page-3-2) EoGRE トンネル **4** WLC EoGRE [トンネリングの設定](#page-5-0) **6** ConfiguringWLC EoGRE トンネル [パラメータの設定](#page-6-0) **7** [一般的な展開:](#page-12-0)WLC EoGRE トポロジ **13** EoGRE トンネル DHCP [オプション](#page-17-0) 82 の設計 **18** リリース 8.2 [のトンネリング](#page-18-0) ソースの変更 **19** EoGRE [トンネルの冗長性](#page-19-0) **20** EoGRE TGW [フェールオーバーの設定手順](#page-21-0) **22** 設計 2:[FlexConnect](#page-24-0) AP ベースの EoGRE トンネル **25** EoGRE [機能の管理](#page-27-0) **28** [トラブルシューティング](#page-27-1) コマンド **28** [機能の設定手順](#page-28-0) **29** show [コマンド](#page-28-1) **29** EoGRE [機能の設定例](#page-29-0) **30**

[参照](#page-33-0) **34**

# <span id="page-2-0"></span>**CUWN 8.5 WLC** と **FC AP - EoGRE** トンネル ゲートウェ イ導入ガイド

### <span id="page-2-1"></span>**WLC EoGRE** トンネリング

Ethernet over GRE (EoGRE) は、ホット スポットからの Wi-Fi トラフィックを集約するための新しい集約ソリューショ ンです。このソリューションでは、顧客宅内機器(CPE)デバイスで、エンド ホストから届いたイーサネット トラ フィックをブリッジし、そのトラフィックをIP GREトンネルでイーサネットパケットにカプセル化できます。IP GRE トンネルがサービス プロバイダーのブロードバンド ネットワーク ゲートウェイで終端すると、エンド ホストのトラ フィックが終了し、エンド ホストに対するサブスクライバ セッションが開始されます。

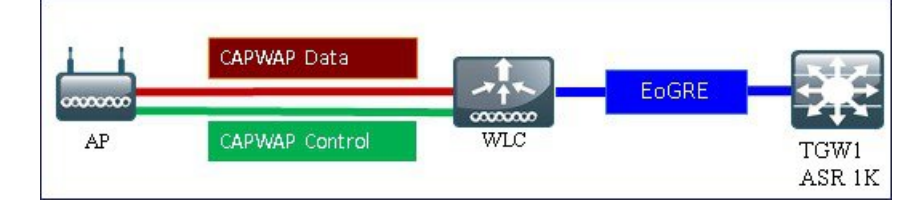

#### トンネリングの一般的なメリット

- クライアントは、さまざまなテクノロジーやベンダーが混在するアクセス ネットワーク上で IP アドレスとポリ シーを維持できます。
- WLC に接続する L2 スイッチでの MAC アドレスのスケーリング制限を回避できます。
- 合法的傍受 (LI)

#### **EoGRE** トンネリングが携帯電話事業者にもたらすメリット:

- 3Gおよび4GトラフィックをオフロードしてOpExの削減とネットワーク効率の向上を実現することによってネッ トワークの輻輳を軽減します。
- 弱いセル信号がなくても 3G および 4G コアへのアクセスを提供し、サブスクライバの維持に寄与します。
- 高密度のメトロ環境においてユーザ ベースまたは帯域幅ベースの CapEx を削減します。

#### **EoGRE** トンネリングが有線および **Wi-Fi** 事業者にもたらすメリット:

- WiFi セキュリティとサブスクライバ制御を提供します。
- スケーラブルで管理しやすく安全なワイヤレス接続を提供します。
- 新しい収益分配ビジネス モデルを実現します。
- 新しいロケーションベースのサービスを提供する WiFi プラットフォームを提供します。

**EoGRE** トンネリングがサブスクライバにもたらすメリット:

- WiFi ネットワーク上のサブスクライバに高品質のエクスペリエンスを提供します。
- アクセス ネットワーク全体にわたって統一された方法で課金します。
- 3G または 4G から WiFi、WiFi から WiFi などの無線アクセス テクノロジーをまたがるモビリティを提供します。
- Wi-Fi プラットフォーム内で複数のオプションを提供し、ロケーションベースのサービスを実現します。
- リリース 8.2 以降では、EoGRE トンネリングはダイナミック インターフェイスでサポートされます。
- ダイナミックな IPv6 AP 管理インターフェイスはサポートされていません。
- リリース 8.3 では、IPv6 ダイナミック インターフェイスはトンネル インターフェイスとしてのみサポートされま す。
- リリース 8.3 では、IPv6 アドレスを割り当てることができるダイナミック インターフェイスの最大数は 16 です。
- リリース 8.3 の TGW では、IPv4 と IPv6 の両方のアドレス形式がサポートされます。最大で 10 個のトンネル ゲー トウェイを作成できます。
- リリース 8.4 では、WLC および Flex Connect AP から TGW への EoGRE IPv4 および IPv 6 トンネルがサポートされ ます。
- リリース8.5では、プライマリおよびセカンダリTGWのフェールオーバーと冗長性のサポートが追加されました。
- <span id="page-3-0"></span>• リリース 8.5 では、EoGRE トンネルを管理するための SNMP MIB が追加されています。

### サポートされるコントローラと **AP**

- Cisco 3504、5508、5520 シリーズ、WiSM-2、および 8500 シリーズ ワイヤレス LAN コントローラ
- リリース 8.2 以降では、2500 シリーズおよび vWLC で EoGRE がサポートされます。
- 7500コントローラでは、TGWへのEoGRE直接トンネルが設定されたフレックス接続APのみサポートされます。
- <span id="page-3-1"></span>• Cisco WLC 8.4 のサポート対象アクセス ポイント:3800、2800、1800、3700、2700、1700、1600、3600、2600、 2700、702i、3500、702w、1540、1560、1552、1532、1572。

## <span id="page-3-2"></span>**EoGRE** トンネル システムの設計オプション

### 設計 **1**:**WLC** ベースの **EoGRE** トンネル

- CAPWAP 制御パス (AP WLC)
- CAPWAP データ パス (AP WLC)
- EoGRE データ フロー(WLC-TGW)

この設計モデルでは、WLC から ASR 1000 などトンネル ゲートウェイへのトンネルが生成されます。リリース 8.2 以 降のコントローラでは、最大で 10 個のトンネル ゲートウェイ構成、10 個の EoGRE トンネル ゲートウェイ、そしてト ンネルごとに 10 個のプロファイルがサポートされます。各プロファイルは、複数のレルムを使用して設定することも できます。レルムが設定されている場合は、@ の後のユーザ名になります。レルムは @ の後の文字列です(例: user\_name@realm)。冗長性を確保するために複数のトンネルを設定できます。その場合、プライマリまたはアクティ ブ トンネルで障害が発生すると、セカンダリまたはスタンバイ トンネルが EoGRE トンネルのオペレーションを引き 継ぎます。EoGRE トンネル設定では、コントローラ内およびコントローラ間のモビリティもサポートされます。

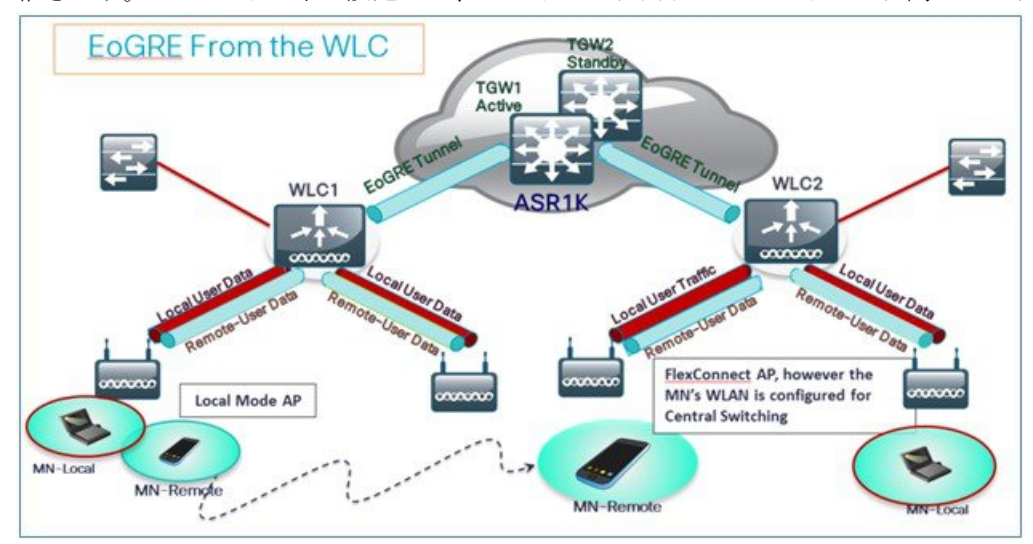

リリース 8.1 以降の WLC では、ノースバウンド インターフェイスで次の 2 種類のトンネル設定がサポートされます。

**1. PMIPv6(RFC 5213)で定義されている IP/GRE – L3** 

**2.** Ethernet over GRE – L2

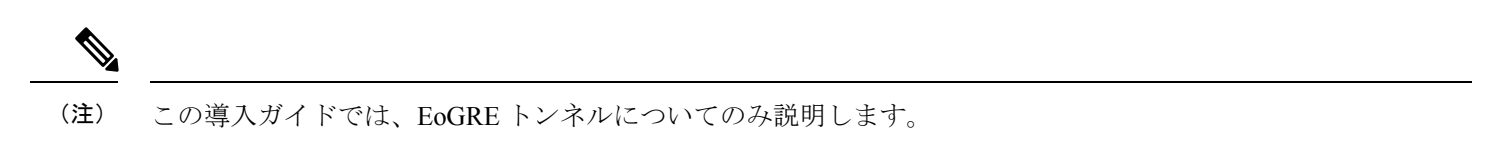

WLAN ごとに 1 種類のトンネルのみサポートされます。EoGRE は、オープン WLAN または 802.1x ベースの WLAN で サポートされます。トンネル クライアントでは、EAP-SIM または EAP-AKA モードのみがサポートされます。その他 の認証モードは、トンネル クライアントでサポートされません。

オープン SSID の WLAN を使用する場合は、すべてローカル/シンプル クライアントまたはすべてトンネル クライアン トがサポートされますが、同じ WLAN 上に混在させることはできません。ただし、802.1x で認証されたシンプルまた はトンネル EoGRE クライアントは同じ WLAN 上でサポートされます。

8.3 より前のリリースでは、オープンおよび WPA2-802.1X 用に設定された WLAN のみがサポートされました。

現在は、内部 WebAuth および WPA2-PSK 用に設定された WLAN に EoGRE トンネル プロファイルを割り当てること ができるようになりました、WPA2-PSK/WPA2-802.1Xおよび内部WebAuthが設定されたWLANもサポートされます。

クライアントは、認証に基づいてローカル モードまたはトンネル モードに分けられます。WLC では、同じ WLAN 上 でリモート トンネルやローカルなどの 2 種類のユーザ トラフィックがサポートされます。

ローカル ユーザ トラフィックは、WLC によってローカルにブリッジされるトラフィックとして定義されます。

リモート トンネル ユーザ トラフィックは、リモートトンネル ユーザのトラフィックとして定義され、WLC によって TGW にトンネリングされます。

EoGRE ユーザの AAA のオーバーライドがサポートされています。トンネル ゲートウェイは AAA プロキシとして機能 することもできます。

コントローラで **EoGRE EAP** 認証済みクライアントの **AAA** オーバーライドが有効になっている場合:

- WLC は、Access Accept を解析し、EoGRE、GTPv2、PMIPv6 などの MPC プロトコル タイプを探します。
- Protocol-Type AVP が存在する場合、WLC はそのトンネル タイプに関連するすべてのパラメータを探します。スタ ティック プロファイルは無視され、AAA によって提供されるパラメータがトンネルの設定に使用されます。
- AVP が存在しない場合、WLC は WLC のスタティック プロファイルを使用し、ユーザ名から抽出したレルムに基 づいてトンネル タイプを判断します。
- 一部のパラメータが存在しない場合、認証は失敗します。たとえば、T-GWIP以外のパラメータがすべて存在する 場合でも、クライアント認証は失敗します。
- MPC-Protocol-Type が [None] の場合、MPC プロトコル タイプはシンプル IP になります。

<span id="page-5-0"></span>AAA サーバから返される可能性がある属性には、*User-Name*、*Calling-Station-Id*、*gw-domain-name*、*mn-service*、 *cisco-mpc-protocol-interface*、*eogre\_vlan\_id* などがあります。

## **WLC EoGRE** トンネリングの設定

EoGRE トンネルを設定するには、以下の手順を実行します。

#### 手順

ステップ **1** EoGRE 機能を設定するには、SSID を作成します。

ステップ **2** WLC のメイン メニューで、 [WLANs] を選択し、[Go] をクリックします。

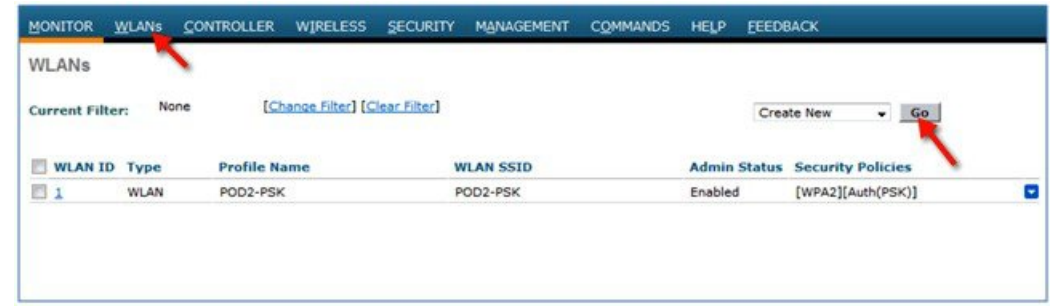

ステップ **3** 例えば POD4-EoGRE などの命名規則を持つ WLAN を作成し、[Apply] をクリックします。

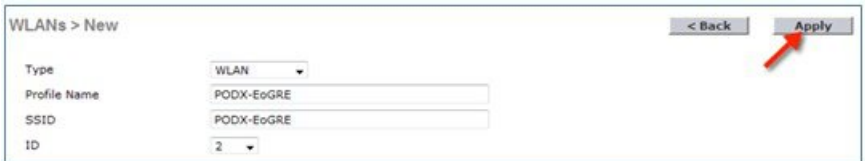

- ステップ **4** [General] タブで、WLAN を管理インターフェイスにマッピングするか、リリース 8.2 以降は管理またはダ イナミック インターフェイスを選択します。
	- (注) リリース 8.2 における設定オプションの変更は、以下のセクションを参照してください。

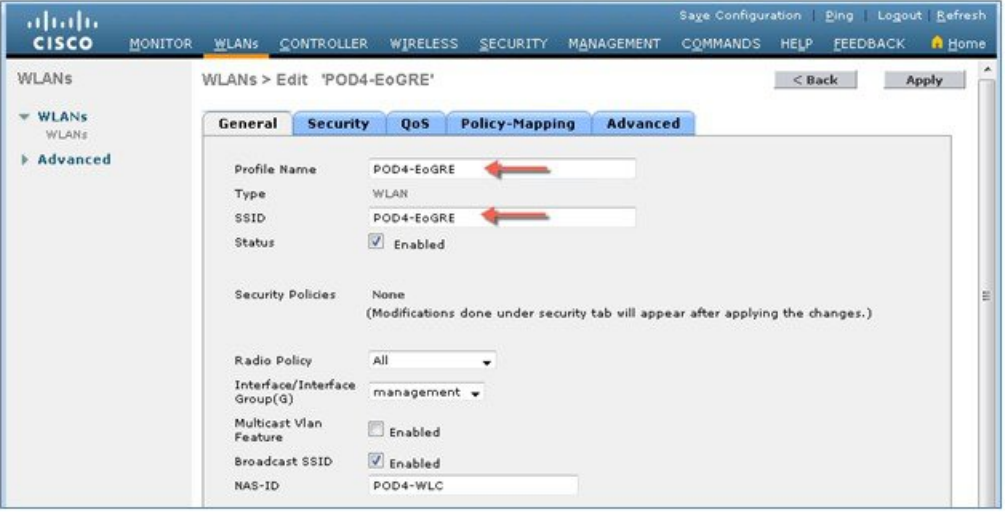

ステップ **5** [Security] タブで [Layer 2 Security] を [None] に設定し、[Apply] をクリックします。

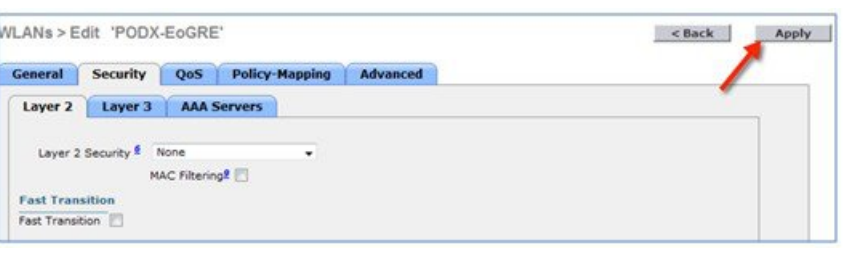

## <span id="page-6-0"></span>**ConfiguringWLC EoGRE** トンネル パラメータの設定

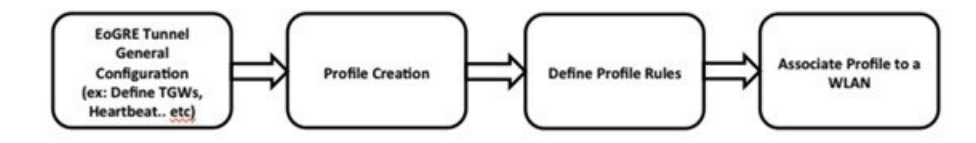

### (注) EoGRE トンネルの設定は、GUI または CLI によって実行できます。

#### **TGW** リリース **8.3** での **IPv6** アドレスのサポート

リリース 8.3 では、EoGRE トンネル ゲートウェイのクライアント IPv6 トラフィックと IPv6 アドレス形式のサポート を追加しました。クライアント IPv6 トラフィックは IPv4 と IPv6 両方の EoGRE トンネルでサポートしています。クラ イアントごとに、最大 8 つの異なる IPv6 アドレスをサポートしています。Cisco WLC は、アカウンティング サーバか らアカウンティング更新メッセージで仕入れたすべてのクライアント IPv6 アドレスを送信します。Cisco WLC とトン ネル ゲートウェイ、または RADIUS サーバ間では、すべての RADIUS メッセージやアカウンティング メッセージが EoGRE トンネル外部で交換されます。

### IPv4 or IPv6 EoGRE Tunnel From WLC

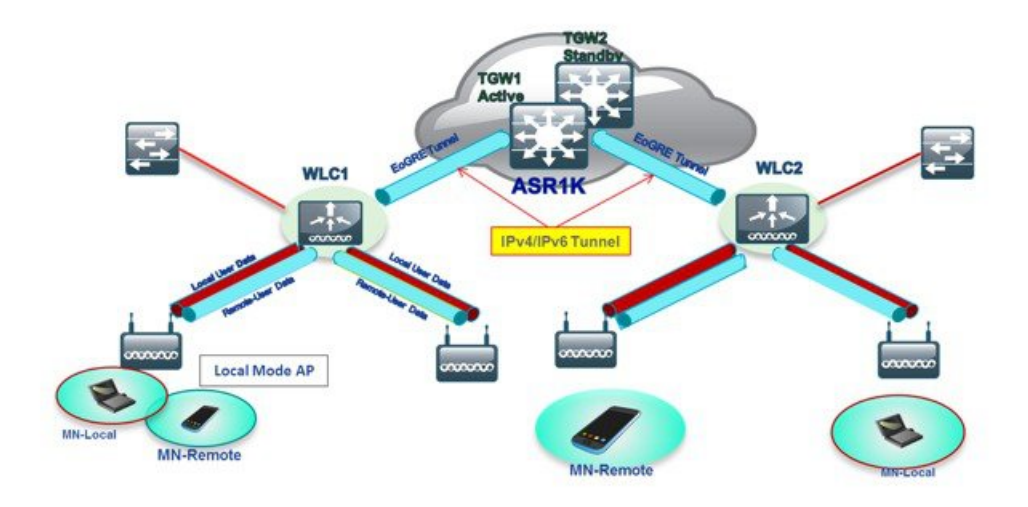

GUI によって WLC EoGRE を設定するには、以下の手順を実行します。

#### 手順

ステップ **1** トンネルのゲートウェイ アドレスを割り当てます。

- a) WLC のメイン メニューから、[CONTROLLER] > [Tunneling] > [EoGRE] の順に選択します。
- b) [Heartbeat Interval] を 60 秒に設定します。

コントローラは、キープ アライブを 60 秒ごとに送信します。3 つのキープ アライブ ping の後に TGW が応答しない場合、コントローラは TGW がダウンしていると判断します。

c) [Max Heartbeat Skip Count] を 3 に設定します。

スキップカウント数によって、コントローラによってTGWがダウンしていると認識される前に、TWG が何回連続で応答をスキップできるか決定します。

- d) 例えば ASR1K などの [TGW Name] を追加します。
- e) 例えば 10.10.200.5 などの [TGW IP Address] を追加します。

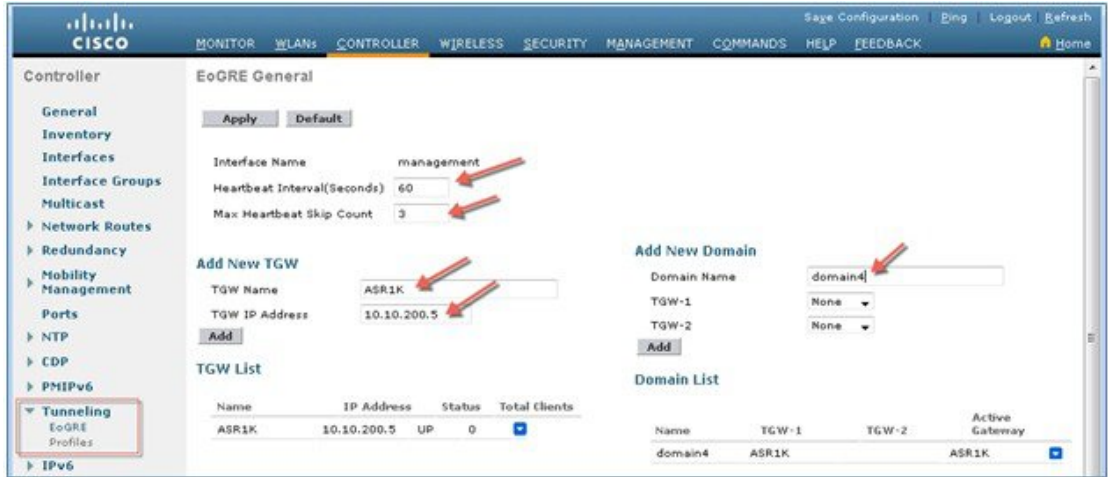

f) リリース 8.3 以降では、2001::1010::1010 などの [TGW IPv6 Address] を追加します。

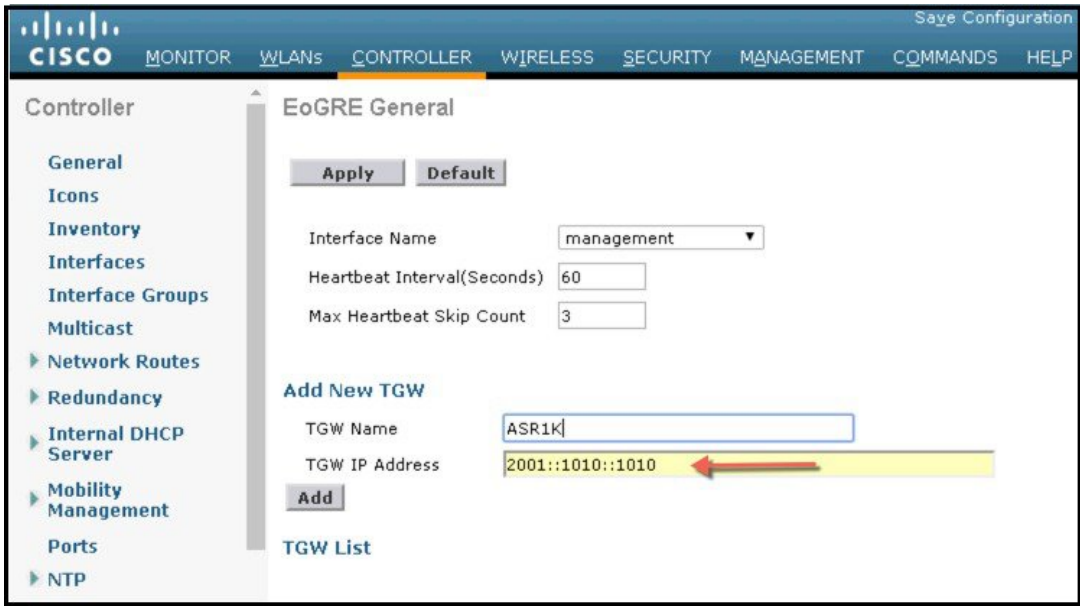

- g) 例えば domain4 などの [Domain Name] を追加します。
- h) トンネル ゲートウェイ [TGW-1] を [ASR1K] と選択して、[Add] をクリックします。 トンネル ゲート ウェイが到達可能な場合は、TGW リストのステータスは [UP] となります。

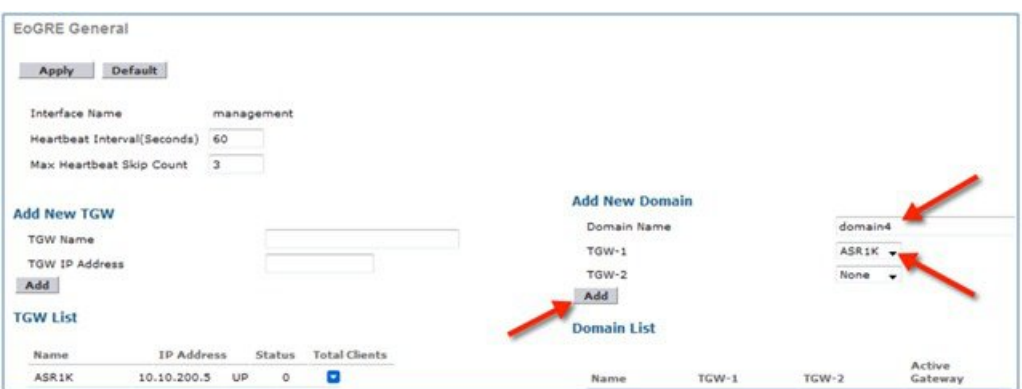

ドメインは、冗長性の目的で使用されている1つ以上のトンネルの仮想コレクションを表しています。 前述のように、単一のドメインに最大 10 個のトンネルが存在できます。1 つのトンネルで障害が発生 すると、トラフィックは別の TGW にリダイレクトされます。

- ステップ **2** ネットワーク プロファイルを作成します。
	- a) WLC のメイン メニューから、[CONTROLLER] > [Tunneling] > [Profiles] の順に選択します。
	- b) プロファイル名、たとえば、pod6 を構成し、[**Add**] をクリックします。

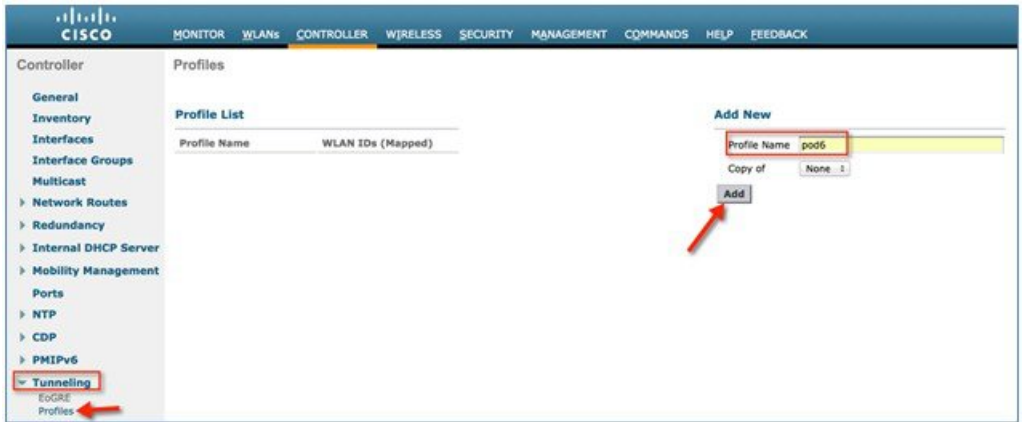

プロファイルは [Profile List] に表示されます。

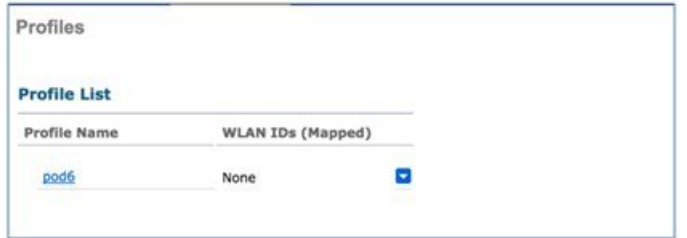

- ステップ **3** トンネル プロファイル ルールを定義します。
	- a) 作成したプロファイル (pod6) をクリックします。
	- b) 特定のレルムをプロファイルにマッピングするには、user\_name@realmなどのレルム名を入力します。 [Realm] に一致させるには、**\*** を使用します(すべてのレルムを受け入れることを意味します)。
- c) [EoGRE] として [Tunnel Type] を選択します。
- d) [VLAN] を [0] に設定します。
- e) [Gateway Domain] として [domain4] を選択します。
- f) [Add] をクリックします。

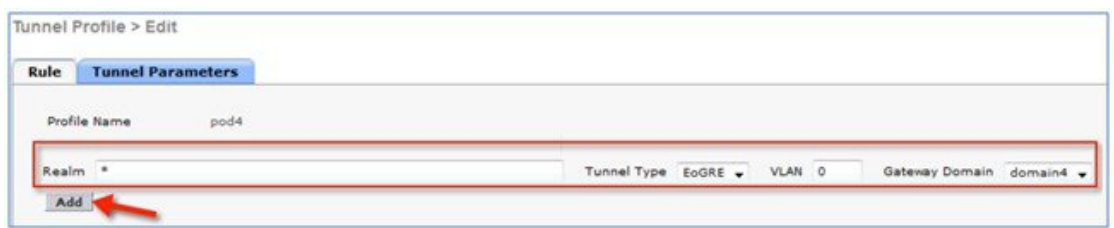

g) [Apply] をクリックして、プロファイルにルールを適用します。

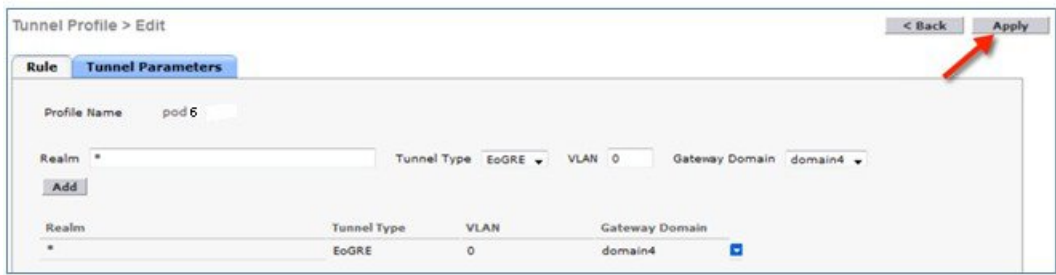

- ステップ **4** WLAN にトンネル プロファイルを追加/関連付けします。
	- a) WLC の GUI から、EoGRE (POD4-EoGRE) トンネルを有効化する WLAN に移動します。
	- b) [Advanced] タブの [Tunneling] エリアで、[Tunnel Profile] として [pod6] を選択します。

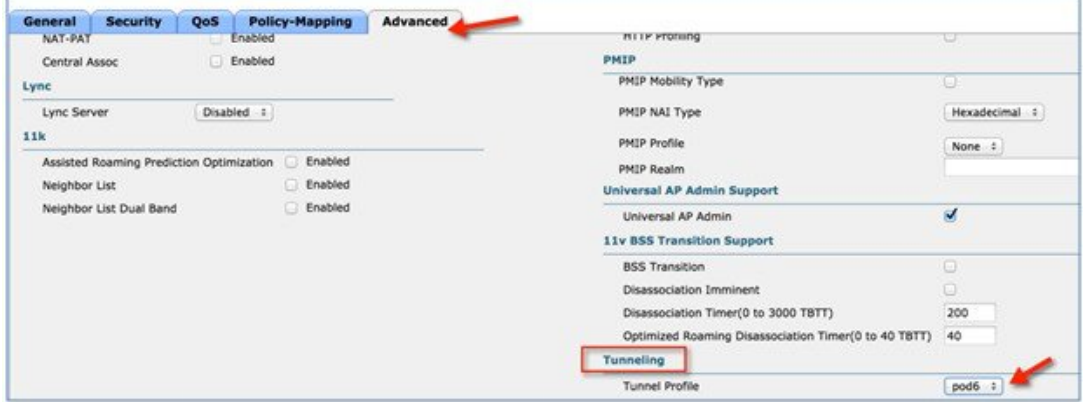

ステップ **5** トンネルが適切に設定されたかどうかを検証するには、WLC のメイン メニューから [CONTROLLER] > [Tunneling] > [Profiles] の順に選択し、プロファイル名が正確な WLAN に設定されているかどうかを確認し ます。

> この例では、EoGRE トンネルと DHCP プールに対して ASR1K が事前に設定されています。参照用に、 ASR1K のトンネル設定を以下に示します。

ip dhcp pool IPv4-EoGRE<br>network 10.55.55.0 255.255.255.0<br>default-router 10.55.55.1<br>dns-server 171.70.168.183 domain-name cisco.com lease 0 0 10 interface Loopback0 ip address 11.11.11.11 255.255.255.255 interface Tunnel1 mac-address 0000.5e00.5213 ip address 10.55.55.1 255.255.255.0 no ip redirects load-interval 30 tunnel source GigabitEthernet0/0/0.200 tunnel mode ethernet gre ipv4 interface GigabitEthernet0/0/0 no ip address<br>negotiation auto interface GigabitEthernet0/0/0.200 encapsulation dot1Q 200 ip address 10.10.200.5 255.255.255.0

(注) サンプルの設定は Ipv4 に向けたものです。

例えば POD4-EoGRE など、ワイヤレス クライアントを SSID に接続します。ASR1K で設定されている 10.55.55.0 サブネットから IP アドレスを取得します。

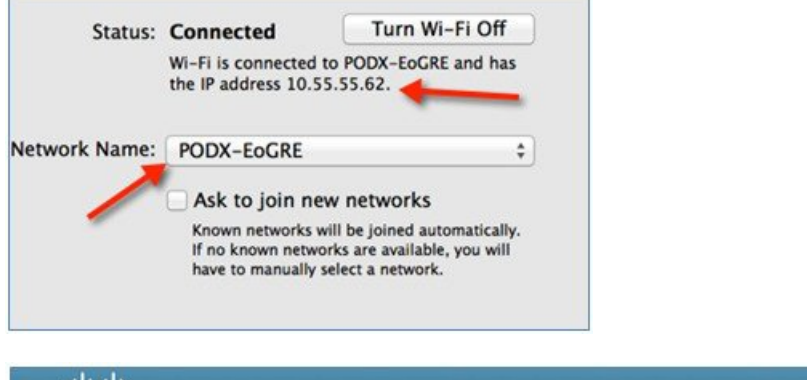

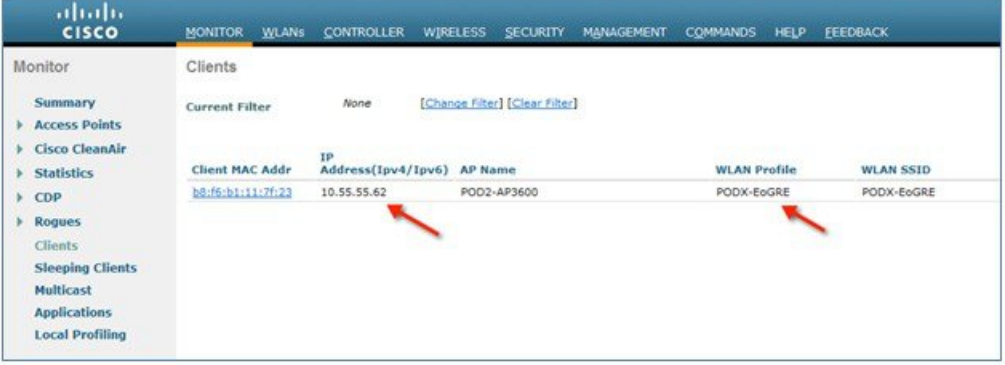

また、**show client detail** コマンドを POD WLC で実行することで、EoGRE トンネルによってクライアント が関連付けられていることを確認することもできます。

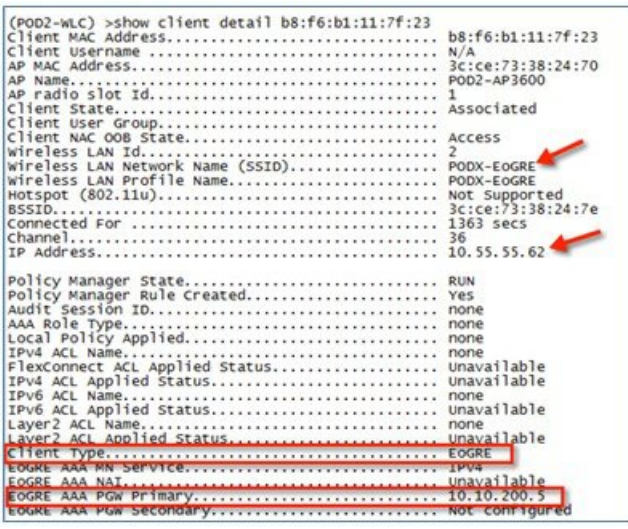

## <span id="page-12-0"></span>一般的な展開:**WLC EoGRE** トポロジ

この一般的な EoGRE の展開設定では、2 人のユーザ MN1 と MN2 が Realm @att.com に接続し、他の 2 人のユーザ MN3 と MN4 が Realm @att.net に接続しています。次の図に示すように、ユーザ MN1 と MN2 は接続するときに VLAN1 お よび TGW1 上にいる必要があり、ユーザ MN3 と MN4 は VLAN2 および TGW2 に接続する必要があります。この設定 では、それぞれ 1 つのレルムを含む 2 つのプロファイルが作成され、同じドメイン内の TGW1 と TGW2 に適切にマッ ピングされます。

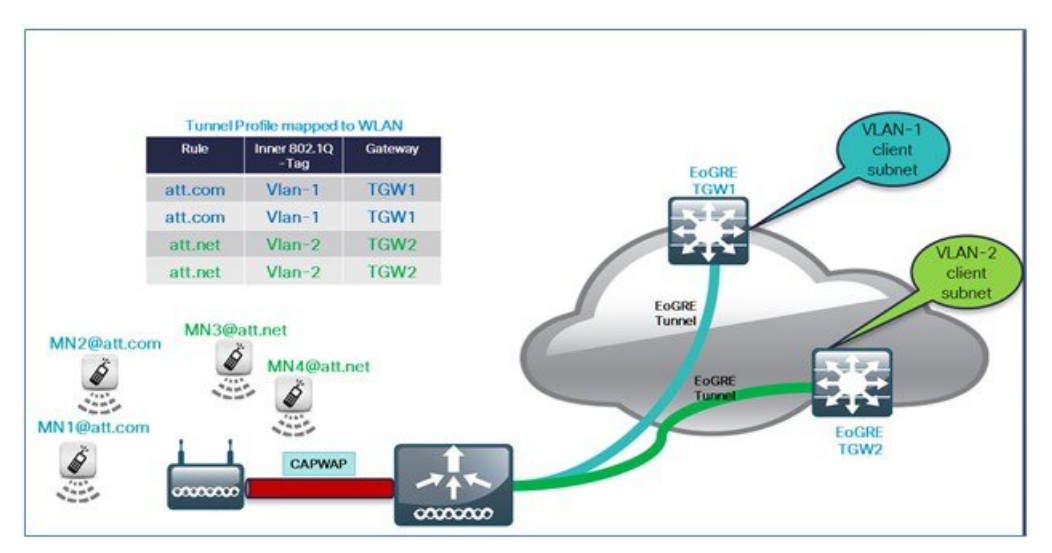

WLC EoGRE を設定するには、以下の手順を実行します。

ステップ **1** トンネル ゲートウェイを作成し、ハートビートを設定します。

- a) WLC のメイン メニューから、[CONTROLLER] > [Tunneling] > [EoGRE] の順に選択します。
- b) [Heartbeat Interval] を 60 秒に設定します。
- c) [Max Heartbeat Skip Count] を 3 に設定します。
- d) [TGW-1] と [TGW-2] に適切な IP アドレスを設定します。

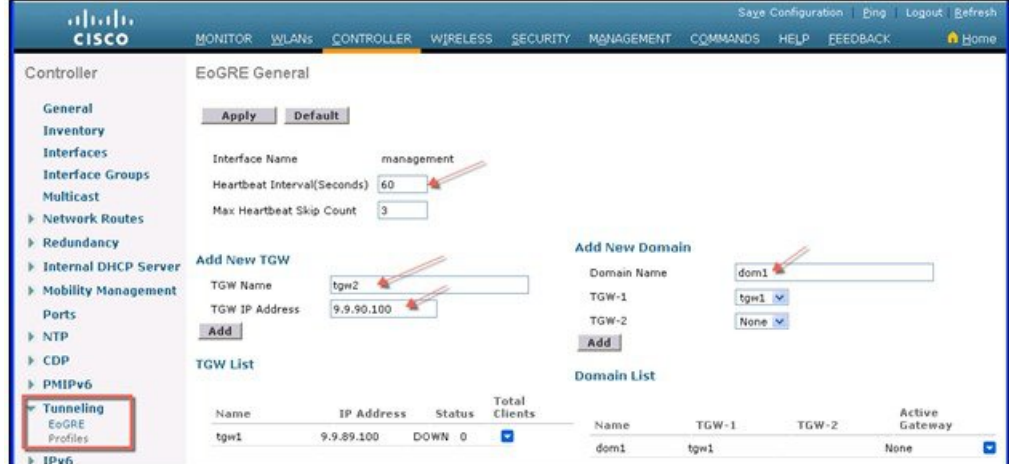

#### **CLI** から **EoGRe** ハートビートを設定します。

config tunnel eogre heart-beat interval 30

config tunnel eogre heart-beat max-skip-count 3

#### **CLI** から **EoGRE** トンネルを設定します。

config tunnel eogre gateway add tgw1 ipv4-address 9.9.89.100

config tunnel eogre gateway add tgw2 ipv4-address 9.9.90.100

ステップ **2** EoGRE トンネル ドメインを設定します。

図 **<sup>1</sup> : GUI** でドメイン **dom1** を **tgw1** と **tgw2** に設定します。

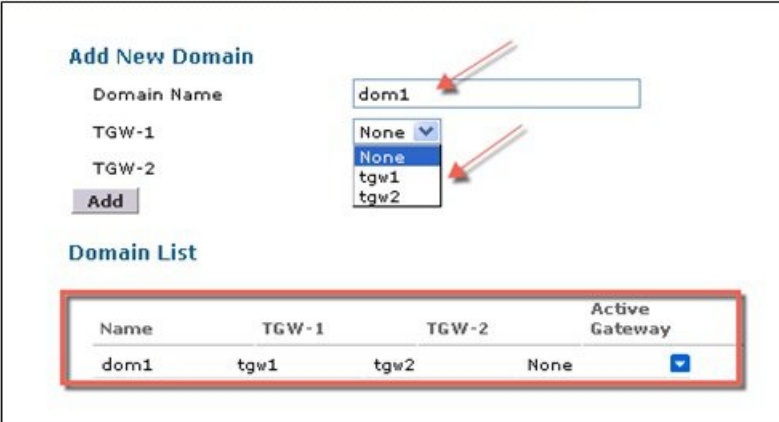

**CLI** からトンネル ドメインを作成します。

config tunnel eogre domain create dom1con config tunnel eogre domain add dom1 tgw1 config tunnel eogre domain add dom1 tgw2

ステップ **3** プロファイルの作成とルールの追加:

a) 例えば **prof-att** などのプロファイルを設定します。

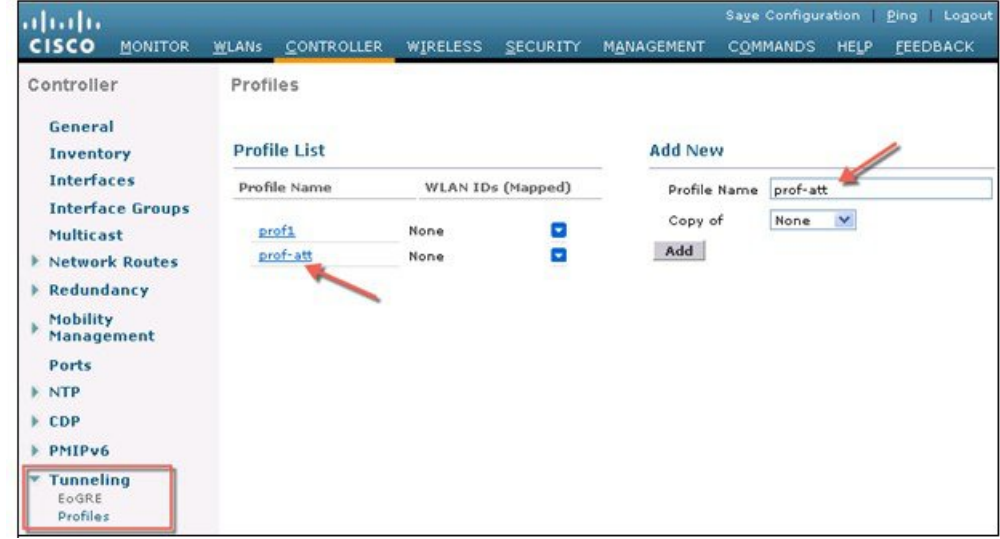

b) WLC GUI から、ドメイン dom1 で VLAN1 に向けたレルム att.com と VLAN2 に向けた att.net を作成し、 プロファイル prof-att にそれらを適用します。

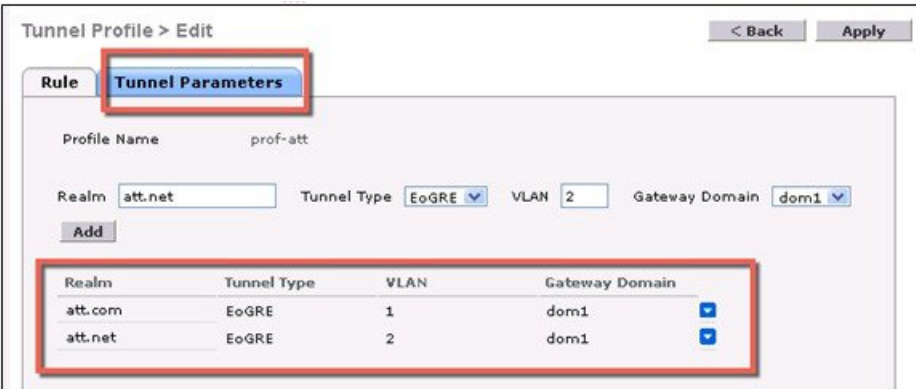

#### **CLI** からのプロファイルとレルムを作成します。

config tunnel profile create prof-att

config tunnel profile rule add prof-att realm-filter att.com eogre vlan 1 dom1

config tunnel profile rule add prof-att realm-filter att.net eogre vlan 2 dom1

config tunnel profile rule add prof1 realm-filter \* eogre vlan 0 dom1

**\*** は、他のルールに属していないすべてのユーザをキャッチするワイルド カードを意味しま す。これは順序の最後であり、VLAN 0 のユーザをドロップします。 (注)

ステップ **4** トンネル パラメータを設定します。

以下の図は、AAA プロキシ GW と DHCP オプション 82 を有効にしたトンネル パラメータの、GUI からの 設定例を示しています。

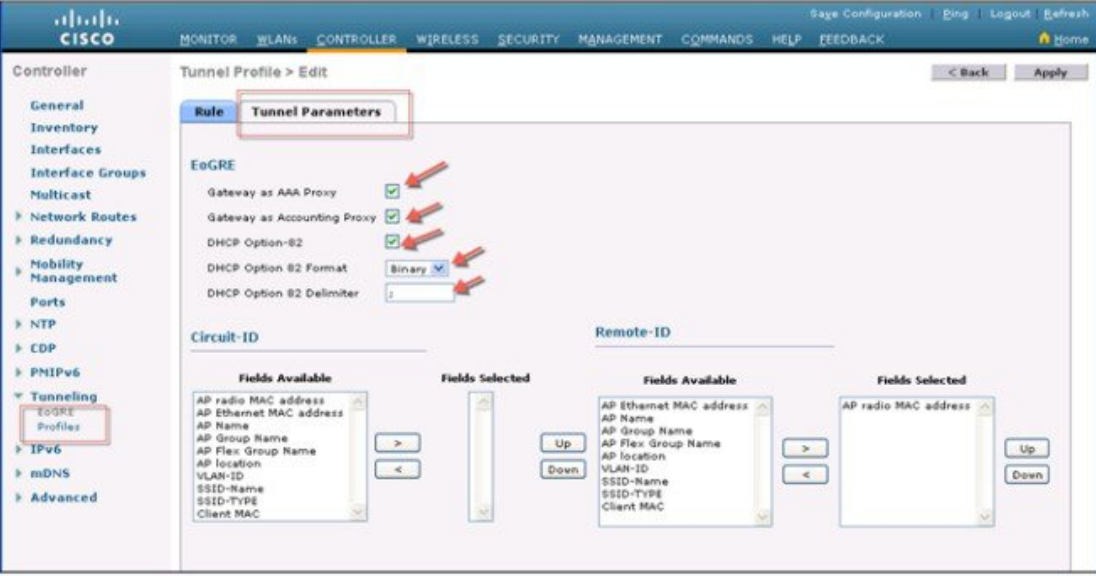

ステップ5 GUI からの EoGRE トンネルの設定

コントローラの一般的なインターフェイスでインターフェイス名を設定する際は、管理インターフェイス 以外を選択します。

**NT** 

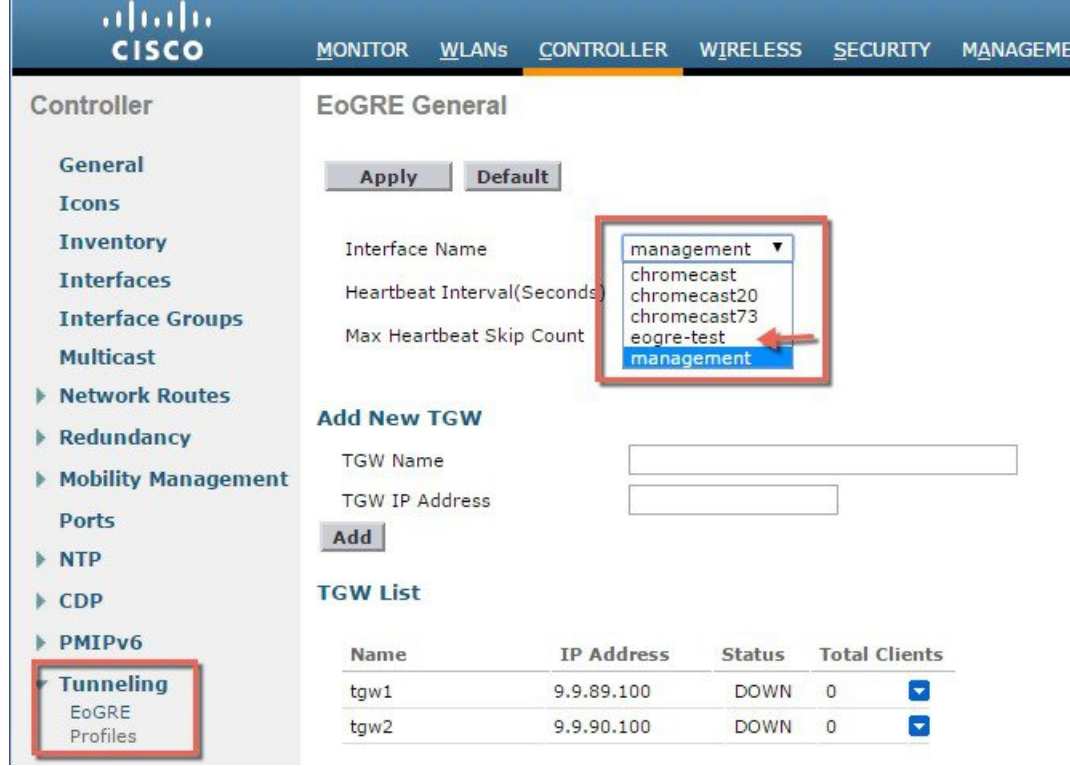

ステップ **6** プロファイルを WLAN にマッピングします。

図 **<sup>2</sup> :** プロファイル「**prof-att**」を **WLAN** にマッピングします。

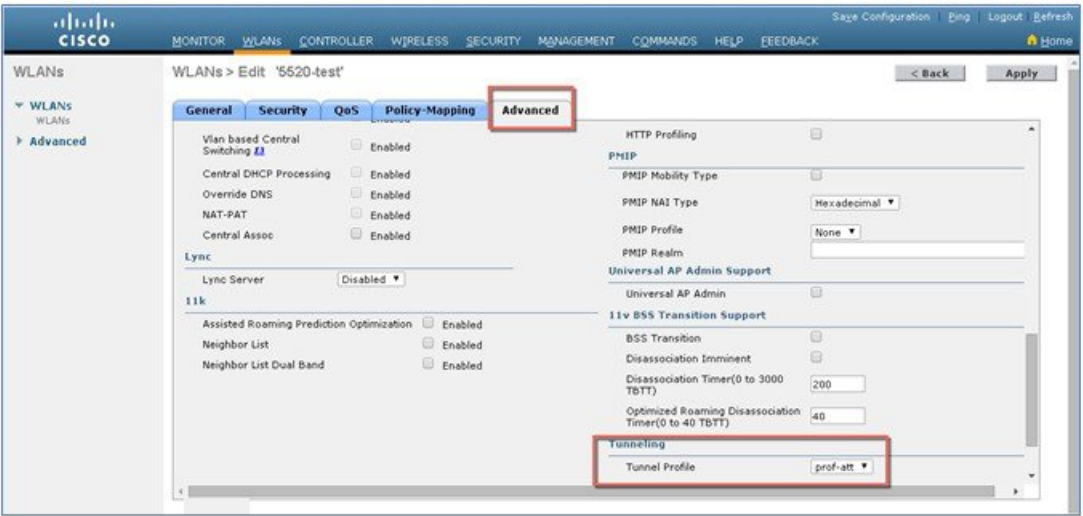

**CLI** から **WLAN2** にプロファイルをマッピングします。

config wlan tunnel profile prof1 2

### <span id="page-17-0"></span>**EoGRE** トンネル **DHCP** オプション **82** の設計

EoGRE クライアントの DHCP オプション 82 は、ブリッジ モードの WLC に挿入されています。クライアントからの DHCP 要求パケットは、他の DHCP パケットと同様にコントローラにパントされます。コントローラでは、クライア ントのタイプに基づいて、EoGRE が特別に処理されます。EoGRE クライアントの場合、DHCPオプション 82 の設定は トンネルプロファイルデータベースから選択します。グローバルDHCPの設定は、EoGREクライアントに影響を与え ません。

コントローラの DHCP コードによって、トンネルのプロファイル設定に基づいて、DHCP オプション 82 パラメータが 挿入されます。また、EoGRE トンネル ヘッダー情報がコントローラに追加されます。コントローラは完全な DHCP パ ケットと EoGRE トンネル ヘッダーを収集し、トンネルに送信します。

設定コマンドによって、オプション 82 のフォーマット、デリミタ文字、リモート ID、サーキット ID を柔軟に設定で きます。リモート ID とサーキット ID は、サポート対象の最大 5 個の異なるパラメータ ID を提示することで簡単に設 定できます。入力したパラメータによって、以前に入力された設定が上書きされます。パラメータが入力されない場 合、リモート ID とサーキット ID は削除され、そのフィールドに対するパラメータは送信されません。

#### コンフィギュレーション コマンド

config tunnel profile eogre <profile name> dhCP-Opt-82 enable / disable

config tunnel profile eogre <profile name> dhCP-Opt-82 format binary / ascii

config tunnel profile eogre <profile name> dhCP-Opt-82 delimiter <delimiter character>

config tunnel profile eogre <profile name> dhCP-Opt-82 remote-id <Paramater ID - 1> <Paramater ID - 2> <Paramater ID - 3> <Paramater ID - 4> <Paramater ID - 5>

config tunnel profile eogre <profile name> dhCP-Opt-82 circuit-id <Paramater ID - 1> <Paramater ID - 2> <Paramater ID - 3> <Paramater ID - 4> <Paramater ID - 5>

#### 図 **3 : GUI** インターフェイスからの **DHCP** オプション **82** の設定

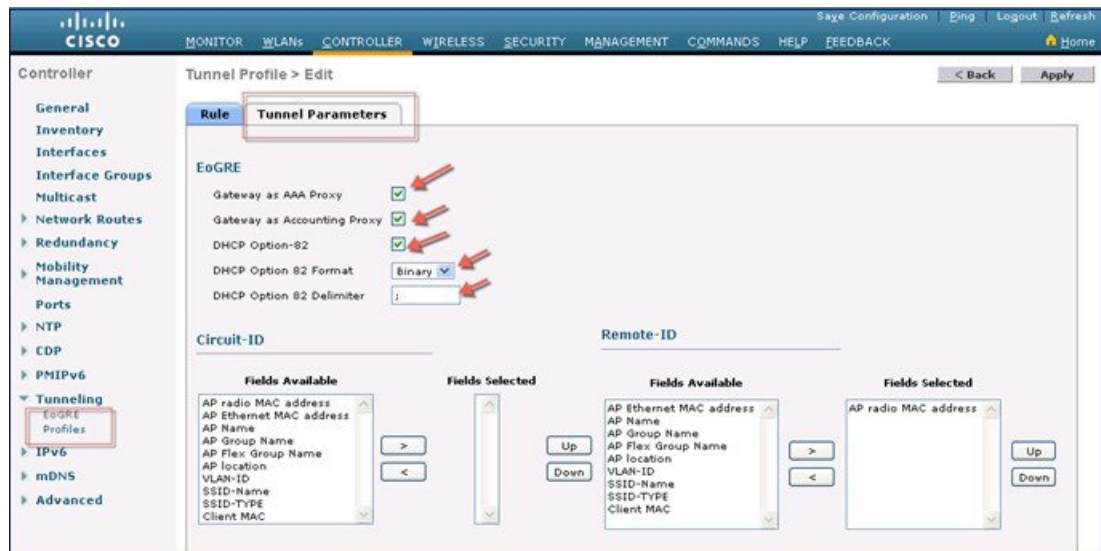

### **CLI** からの **DHCP**オプション **82** の設定:

config tunnel profile eogre prof-att DHCP-Opt-82 format Binary

config tunnel profile eogre prof-att DHCP-Opt-82 delimiter

config tunnel profile eogre prof-att DHCP-Opt-82 enable

config tunnel profile eogre prof-att DHCP-Opt-82 circuit-id ap-ethmac flex-group-name ap-group-name

config tunnel profile eogre prof1 DHCP-Opt-82 remote-id ap-name ap-location

#### **CLI** からの **AAA** プロキシとしてのゲートウェイの設定:

<span id="page-18-0"></span>config tunnel profile eogre prof-att gateway-radius-proxy enable

config tunnel profile eogre prof-att gateway-radius-proxy accounting enable

## リリース **8.2** のトンネリング ソースの変更

リリース 8.2 以前は、EoGRE、PMIPV6 などのすべてのトンネルで、トンネルのエンドポイントとして管理 インター フェイスのみを使用できました。リリース8.2では、管理インターフェイス以外のトンネルソースを指定する機能が追 加されたため、ネットワークのデータ トラフィックと管理トラフィックを異なるネットワーク セグメントに分離でき ます。

- 設定には 4094 L3 インターフェイスを利用できます。
- 管理者は、EoGREのようなトンネルに向けて、ダイナミックインターフェイスをトンネルエンドポイントとして 設定できます。
- 前述のトンネリング プロトコルを除いて、すべての機能の設定に変更はありません。
- ダイナミック インターフェイスでの IPv6 アドレスは、8.2 ではサポートされていません。
- AP マネージャは、トンネル(EoGRE、PMIPv6 など)をホストしている L3 インターフェイスでは有効にできませ  $h_{\rm o}$
- vWLC と 2500 を含むすべてのコントローラがサポートされています。

リリース 8.2 では、すべての 4094 インターフェイスが、サポート対象のコントローラ タイプに向けた L3 ダイナミッ ク インターフェイス(IPv4 が IPv6 として設定されている場合は、8.2 のこれらのインターフェイスではサポートされ ていません)です。ただし、vWLC の場合は、512 L3 インターフェイスのみがサポートされます。IP アドレスが設定 されていない場合、L2インターフェイスのままとなります。これらのL2インターフェイスは、すでにフィールドに導 入されているコントローラの動作、アップグレードまたはダウングレード シナリオ、DHCP サポート(オプション 82 で L3 パラメータの代わりに L2 パラメータを使用して、L2 インスタンスの IP を取得する DHCP のサポート)の変更 を避けるために、このリリースではクライアント インターフェイスとして使用されません。要求に応じて、これらの L2 インターフェイスは今後のリリースでクライアント インターフェイスとして使用できる可能性もあります。

<span id="page-19-0"></span>ダイナミック インターフェイス機能は、WLC から WAG へのトンネルに固有の機能です。AP からのトンネルの場合 は、トンネル ソースは常に AP の IP アドレスを関連付けられたインターフェイスとなります。トンネルの外部 VLAN は、IP が関連付けられたこの AP インターフェイスの VLAN となります。

### **EoGRE** トンネルの冗長性

2つ以上のトンネルに冗長性を設定できるため、プライマリまたはアクティブのトンネルに障害が発生した場合、セカ ンダリまたはスタンバイのトンネルが EoGRE トンネルの動作を引き継ぎます。キープ アライブ メッセージが定期的 に送信され、その周期、つまり、トンネルがダウンしたと判断する前に、何回のキープ アライブの応答に失敗できる かを設定できます。これはグローバルなコマンドで、すべてのトンネルのタイプに適用されます。EoGRE トンネルの 設計では、DTLS ICMP パケットはトンネル ゲートウェイに送信されます。EoGRE トンネルが作成されると、ICMP エ コー リクエスト パケットがトンネル ゲートウェイに送信されます。受信後、ICMP エコーの応答が返送され、トンネ ル ゲートウェイのステータスが更新されます。

プライマリ トンネルに障害が発生すると、クライアントはプライマリ WAG から認証と関連付けを解除されます。セ カンダリ WAG が使用可能な場合は、コントローラによってセカンダリ トンネルが確立され、セカンダリ トンネルが 次の例に示すように設定されている場合、セカンダリWAGに再接続されます。セカンダリトンネルが確立された後、 リモート クライアント デバイスは WAG に再認証および再関連付けされ、セカンダリ WAG の DHCP サーバーから IP アドレスを更新します。プライマリ WAG がオンラインに戻っても、クライアントはセカンダリ WAG に接続されたま まです。

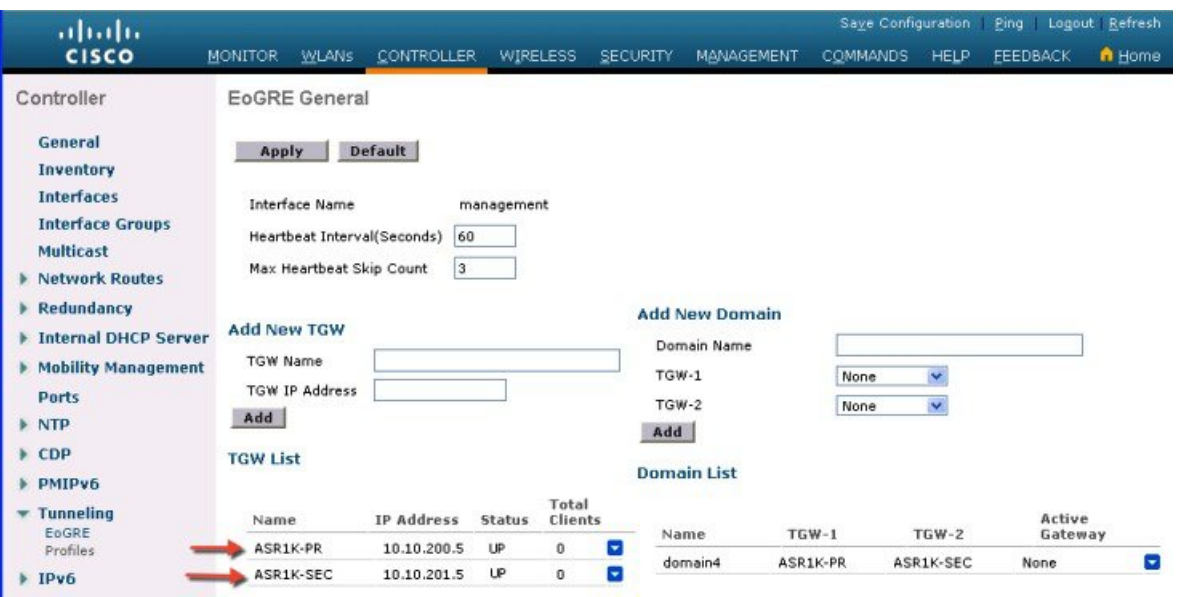

### リリース **8.5** の冗長性とフェールオーバー

リリース 8.5 以前では、EoGRE TGW フェールオーバーは上記のスクリーンショットで示すように、フェールオーバー または冗長性に向けたプライマリまたはセカンダリとして制御されていませんでした。リリース 8.5 では、フェール オーバーの目的で、TGW-1 と TGW-2 をプライマリとセカンダリとする新しいオプションを利用できます。

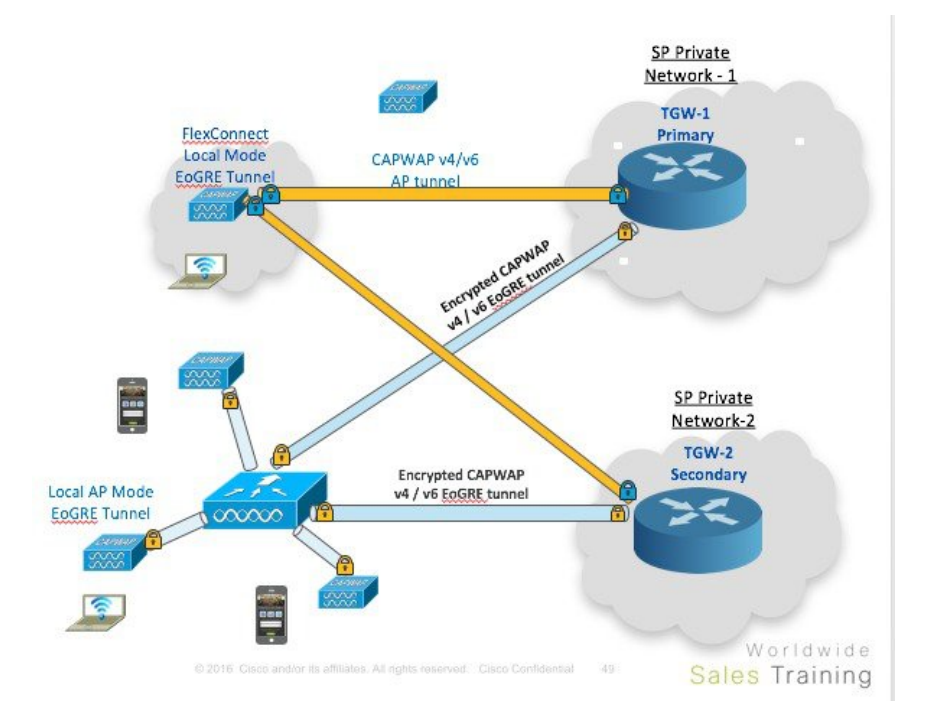

ドメインでは、プライマリ ゲートウェイがデフォルトでアクティブになっています。プライマリ ゲートウェイがダウ ンすると、セカンダリ ゲートウェイがアクティブまたはプライマリとなります。クライアントは、セカンダリ ゲート ウェイに再関連付けされる必要があります。フェールオーバーの実行中または完了後に、WLC はプライマリ ゲート

ウェイを ping し続けます。プライマリ ゲートウェイがオンラインに戻ると、プライマリ ゲートウェイがアクティブ ゲートウェイとなります。クライアントはプライマリ ゲートウェイにフォールバックします。

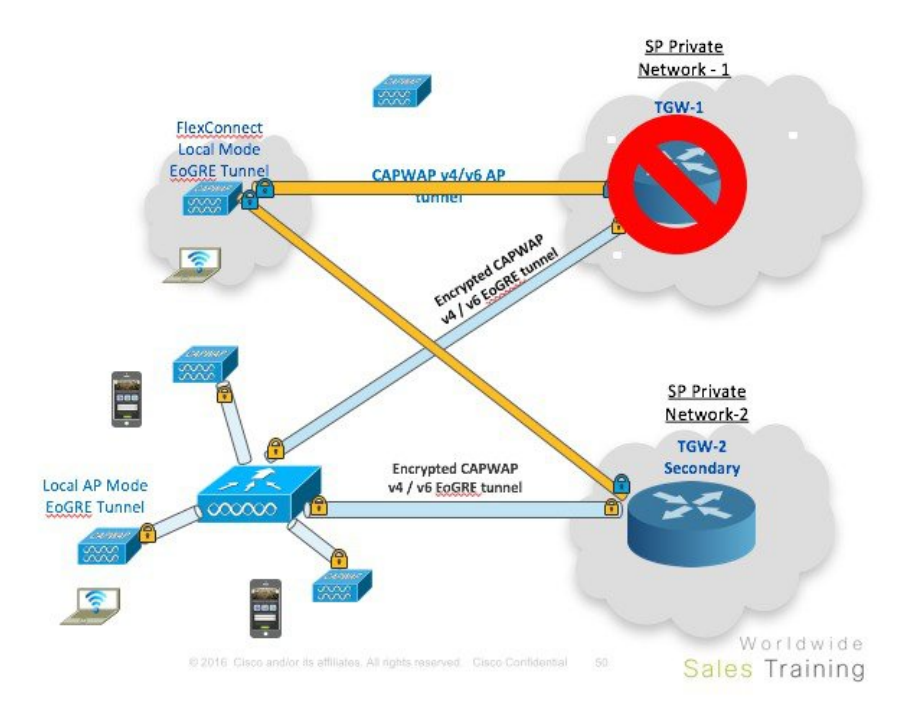

同じオプションが、ローカル スイッチング モードの Flex Connect AP からの TGW でも利用できます。

<span id="page-21-0"></span>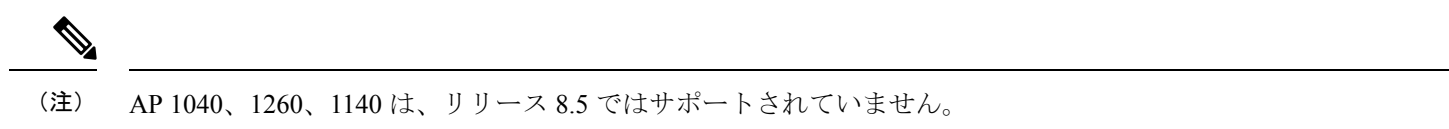

## **EoGRE TGW** フェールオーバーの設定手順

#### 手順

ステップ **1** CLI または GUI から EoGRE トンネルに IPv4 または IPv6 アドレスを設定します。

(WLC) >config tunnel eogre gateway add <TGW> ipv4-address <IP address> (WLC) >config tunnel eogre domain <name><Pri/Sec TGW>

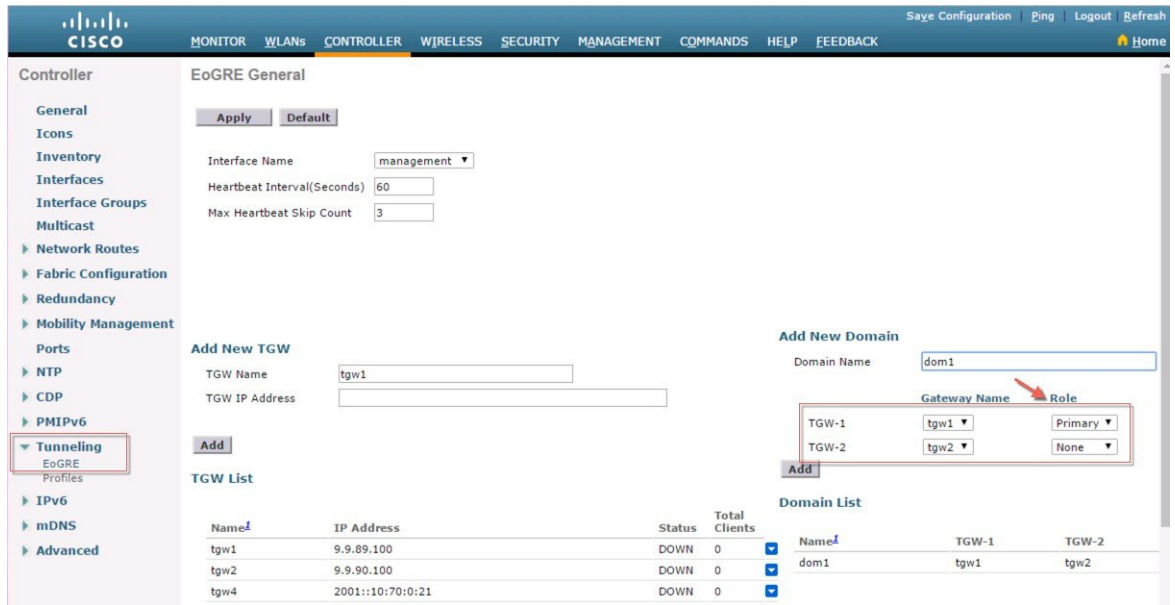

### ステップ **2** CLI または GUI から、EoGRE プロファイルに VLAN とドメインを設定します。

(WLC)>config tunnel profile <prof -name>

| aludu                                                                                                    |                                                                               |            |                          |          |                 |                   |                 | <b>Save Configuration</b><br>Ping<br>Logout Refresh                                                                                                    |                 |          |        |  |
|----------------------------------------------------------------------------------------------------|-------------------------------------------------------------------------------|------------|--------------------------|----------|-----------------|-------------------|-----------------|----------------------------------------------------------------------------------------------------|-----------------|----------|--------|--|
| <b>CISCO</b>                                                                                                    | <b>MONITOR</b>                                                                |            | WLANs CONTROLLER         | WIRELESS | <b>SECURITY</b> | <b>MANAGEMENT</b> | <b>COMMANDS</b> | <b>HELP</b>                                                                                                    | <b>FEEDBACK</b> |          | A Home |  |
| Controller                                                                                                    | <b>Tunnel Profile &gt; Edit</b>                                               |            |                          |          |                 |                   |                 |                                                                                                    |                 | $<$ Back | Apply  |  |
| General                                                                                                    | Rule                                                                          |            | <b>Tunnel Parameters</b> |          |                 |                   |                 |                                                                                                    |                 |          |        |  |
| <b>Icons</b><br><b>Inventory</b><br><b>Interfaces</b><br><b>Interface Groups</b><br><b>Multicast</b><br><b>Network Routes</b><br>Redundancy<br>Mobility Management | Profile<br>eogre-psk<br>Name<br>Realm mn@att.com<br>Add<br>Realm<br>cisco.com |            |                          |          |                 |                   | EoGRE           | Tunnel<br>Gateway<br>dom1 $\blacktriangledown$<br>EoGRE V<br><b>VLAN</b><br>Type<br>Domain<br><b>Tunnel Type</b><br><b>VLAN</b><br><b>Gateway Domain</b><br>70<br>dom1 |                 |          |        |  |
| <b>Ports</b>                                                                                                    | ×.                                                                            |            |                          |          |                 |                   | EoGRE           |                                                                                                    |                 |          | dom1   |  |
| $\triangleright$ NTP<br>$\triangleright$ CDP<br>PMIPv6<br>$\blacktriangledown$ Tunneling<br>EoGRE<br>Profiles                                                      |                                                                               | mn@att.net |                          |          |                 |                   | EoGRE           |                                                                                                    | $\overline{2}$  |          | dom1   |  |

ステップ **3** WLAN に Flex Connect ローカル スイッチングを設定します。

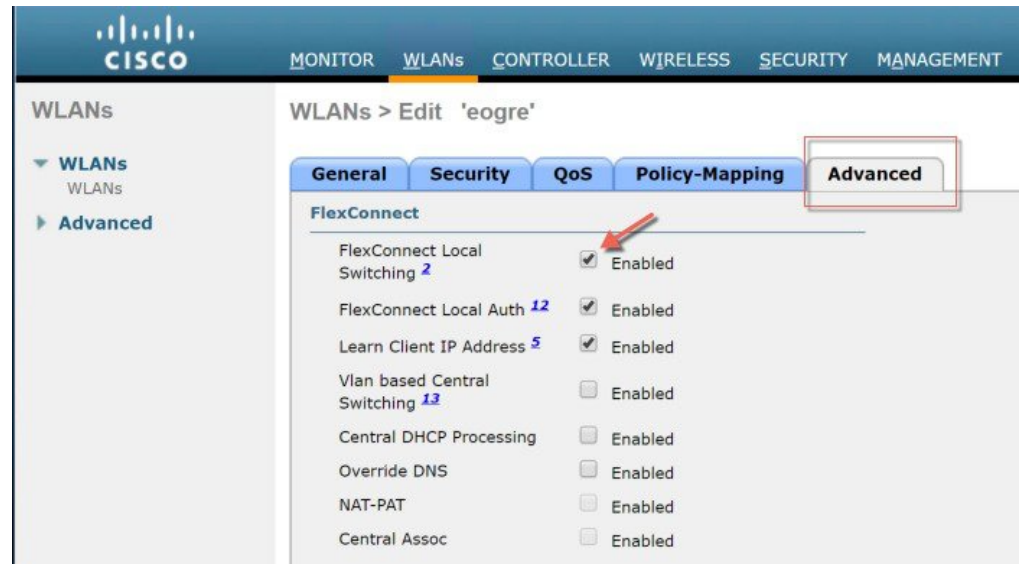

### ステップ **4** WLAN を設定し、EoGRE トンネル プロファイルをバインドします。

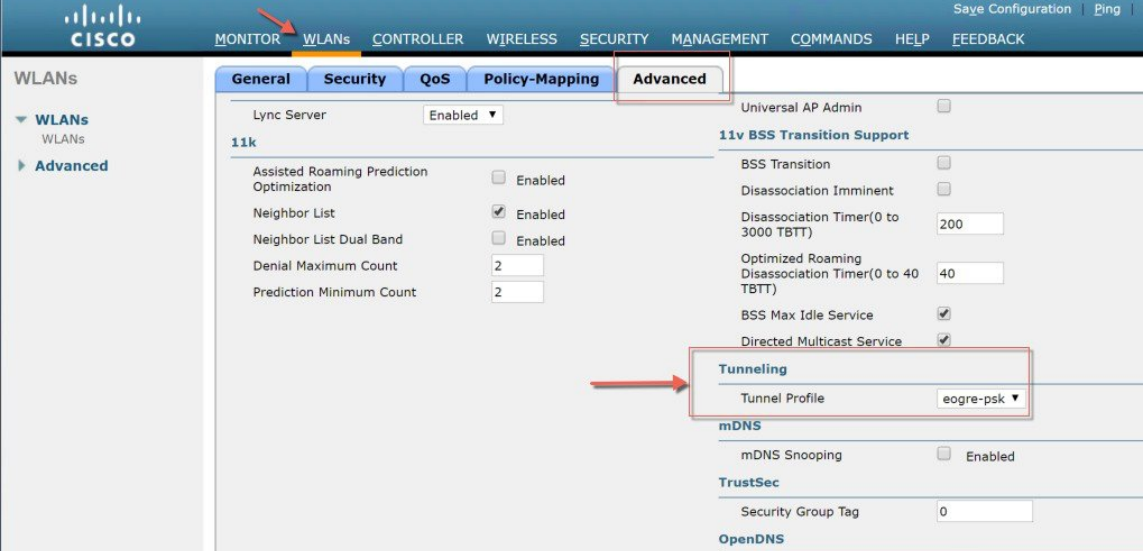

### ステップ5 以下に示すように、プロファイルを WLAN にバインドします。

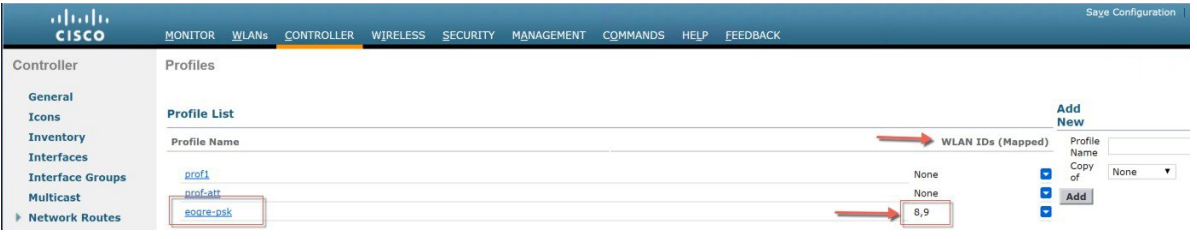

## <span id="page-24-0"></span>設計 **2**:**FlexConnect AP** ベースの **EoGRE** トンネル

- CAPWAP 制御パス(フレックス AP と WLC 間)
- EoGRE データ パス (フレックス AP と TGW 間)
- トンネルが確立されると、データは FC AP から直接 TGW に流れます。

この設計では、AP からの直接トンネルにより、データ プレーンとコントロール プレーンがコントローラと AP から分 離されます。ネットワークのコアへのデータ パス ルーティングが最適化されるため、中央のデータ スループットはコ ア ネットワークの容量によってのみ制限されます。コントローラ内またはコントローラ間のモビリティはサポートさ れませんが、クライアントはローカル スイッチング モードの同じ FlexConnect グループに引き続きローミングできま す。

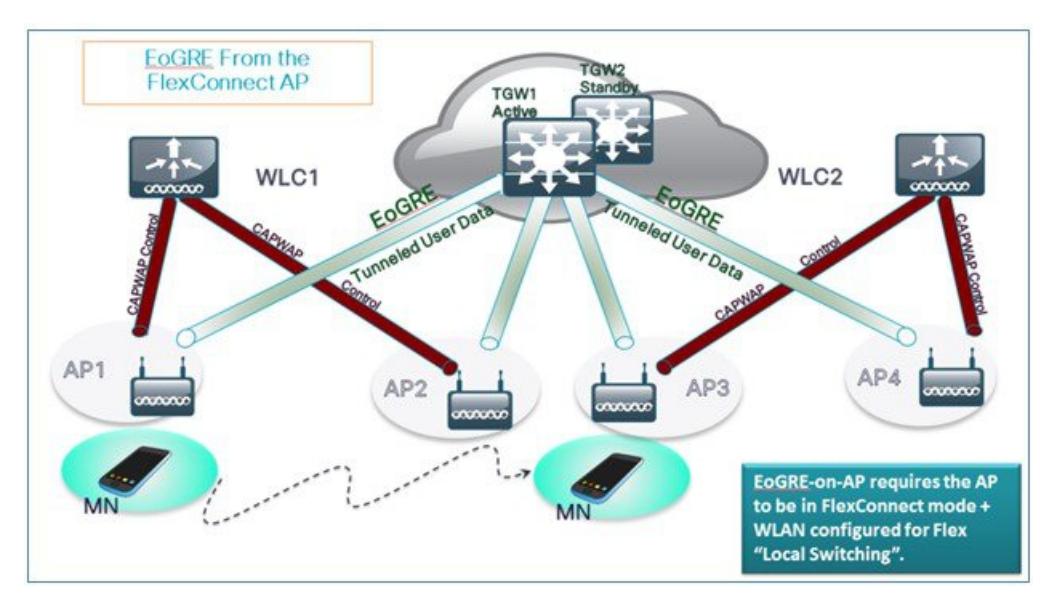

- FlexConnect AP:EoGRE は、オープン WLAN および 802.1x ベースの WLAN でサポートされます。
- 802.1x で認証された「シンプル」または「トンネル」EoGRE クライアントは同じ WLAN 上でサポートされます。
- クライアントは、認証に基づいてローカル モードまたはトンネル モードに分けられます。
- トンネル クライアントでは、EAP-SIM または EAP-AKA モードがサポートされます。
- オープンSSIDWLANでは、すべてローカルクライアントまたはすべてトンネルクライアントのいずれかがサポー トされます。
- EoGRE ユーザの AAA のオーバーライドがサポートされています。
- トンネル GW は AAA プロキシとして機能することもできます。
- FlexConnect AP では、TGW 障害検出と代替 TGW へのスイッチオーバーがサポートされます。
- TGW では、アクティブ/スタンバイ モードによるフォールト トレランスがサポートされます。
- コントローラ内およびコントローラ間のモビリティは、FlexConnect AP モードでサポートされます。
- スタンドアロン モードでは、モビリティは FlexConnect グループ内でのみサポートされ、トンネル GW は AAA お よびアカウンティング プロキシとして設定できます。
- トンネル GW では、「設定可能」DHCP オプション 82 がサポートされます。
- リリース 8.4 以降では、FlexConnect で IPv6 アドレスがサポートされます。

### 基本的な **Flex AP EoGRE** 設定

Flex AP に EoGRE トンネルを設定する場合:

- WLAN にプロファイルを適用すると、WLC または FC AP トンネルに同じトンネル設定が適用されます。
- FC AP がローカル スイッチ モードになっている場合、FC AP ゲートウェイ トンネルが自動的に適用されます。
- ローカル モードの AP に接続しているクライアントは、WLC-TGW トンネルを介して通信します。
- FC AP に接続しているクライアントは、FC AP-TGW トンネルを介して通信します。
- クライアントの選択も、AAA またはプロファイル オーバーライドの影響を受けます。

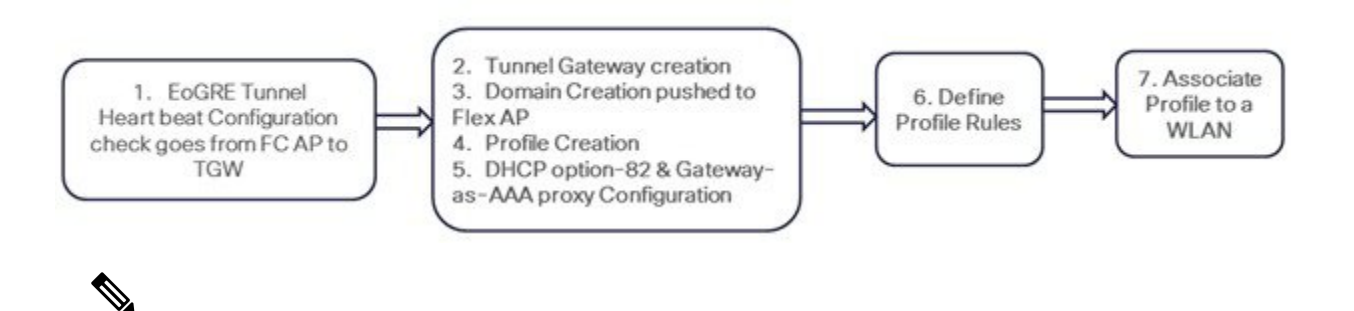

冗長トンネル設定モードでは、EoGRE トンネル モードに設定されているすべての FC AP からキープアライブ ping が送信されます。 (注)

### 一般的な展開:**FlexConnect AP - EoGRE** トポロジ

この一般的な FC AP - EoGRE トンネル展開設定では、2 人のユーザ MN1 と MN2 が Realm @att.com に接続し、他の 2 人のユーザ MN3 と MN4 が Realm @att.net に接続しています。次の図に示すように、ユーザ MN1 と MN2 は接続する ときに VLAN1 および TGW1 上にいる必要があり、ユーザ MN3 と MN4 は VLAN-2 および TGW2 に接続する必要があ ります。この設定では、それぞれ 1 つのレルムを含む 2 つのプロファイルが作成され、同じドメイン内の TGW1 と TGW2 に適切にマッピングされます。この展開シナリオでは、トンネルはローカル スイッチング モードの FlexConnect AP と TGW1 および TGW2 間に直接設定され、データ トラフィックはすべてコントローラをバイパスして流れます。

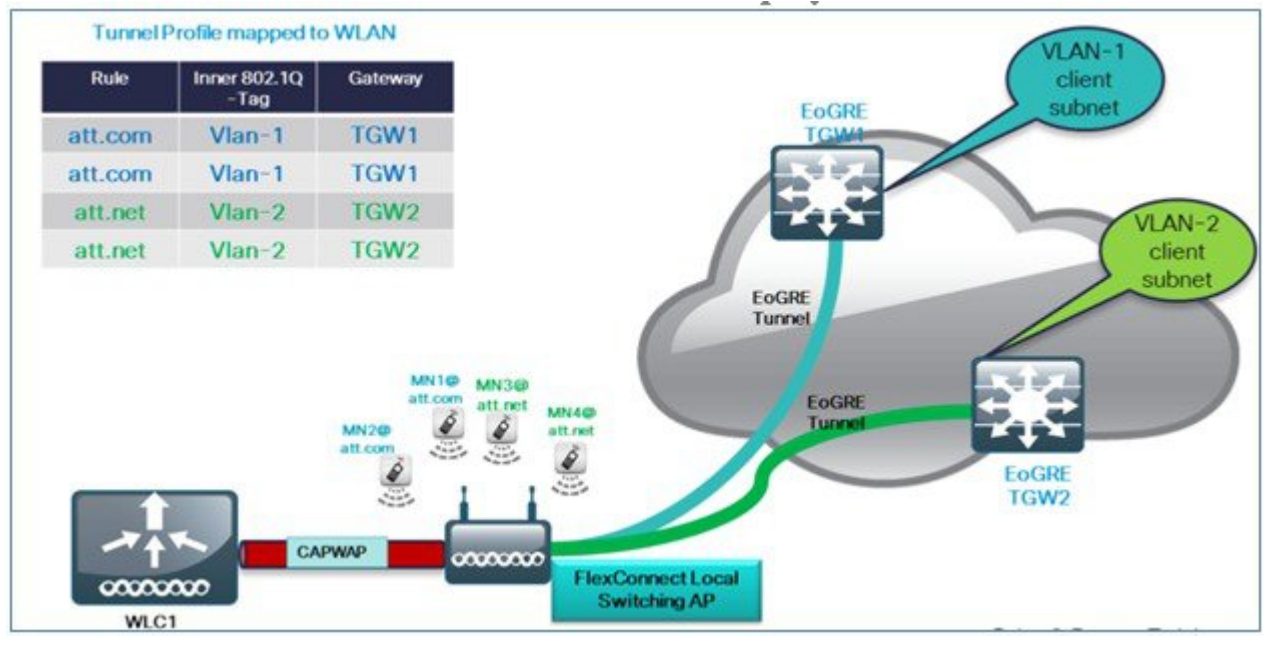

この設定では、EoGREトンネルTGW、ドメイン、プロファイルルール、レルムは、WLC-EoGREの導入シナリ オとまったく同様に設定されています。唯一の変更は、FC AP が、ローカル スイッチング モードで設定されて いることです。 (注)

**1.** AP を FlexConnect ローカル スイッチングに設定します。

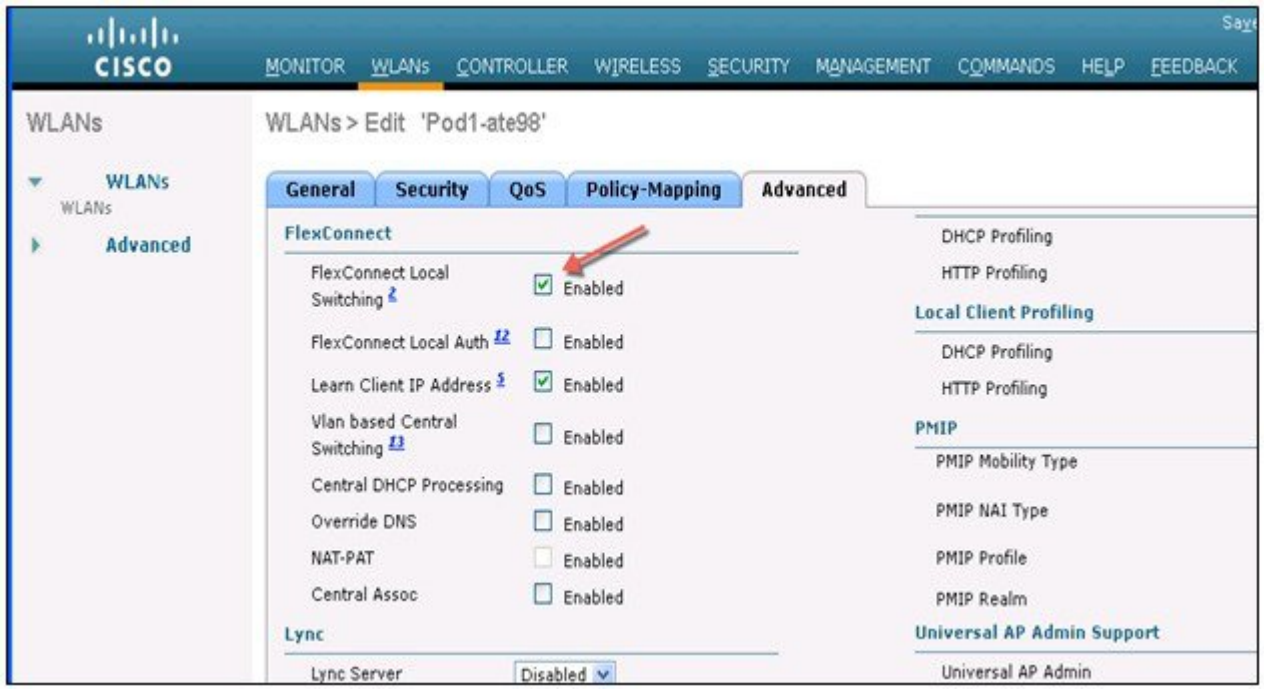

## 

FC AP-TGW トンネルを有効にするには、[FlexConnect Local Switching] オプションのみを FG AP または FC グ ループで設定する必要があります。その他の WLC EoGRE 設定は、FC AP-EoGRE 設定に適用されます。 (注)

## <span id="page-27-0"></span>**EoGRE** 機能の管理

リリース 8.5 以降、以下の SNMP MIBS を EoGRE トンネルの管理に使用できます。

- \* ゲートウェイ/AP EoGRE トンネル Admin ステータス
- \* ゲートウェイ/AP EoGRE トンネルのキープ アライブ損失
- \* ゲートウェイ/AP EoGRE トンネル稼働時間
- \* ゲートウェイ/AP EoGRE トンネル トラフィック
- \* コントローラ/ゲートウェイ EoGRE トンネル Admin ステータス
- \* コントローラ/ゲートウェイ EoGRE トンネルのキープ アライブ損失
- \* コントローラ/ゲートウェイ EoGRE トンネル稼働時間
- <span id="page-27-1"></span>• \* コントローラ/ゲートウェイ EoGRE トンネル トラフィック

## トラブルシューティング コマンド

既存のインターフェイス/アプリケーションに関連するデバッグが再利用されます。以下は、パケット フロー、トンネ ル、IPv6 関連の問題に使用されるデバッグおよび show コマンドです。

```
デバッグ:
```

```
debug arp all/detail/error/message enable/disable
debug packet logging enable all
debug pm rules enable/disable
debug ipv6 neighbor-binding
debug ipv6 address-learning
debug system printk
debug Tunnel eogre
debug Tunnel errors/events
Show commands:
debug fastpath dump vlandb
debug fastpath dump portdb
show system route
show arp kernel
```
### **WLC** のトラブルシューティング:

- **1.** show tunnel eogre gateway summary
- **2.** debug tunnel eogre events/detail/errors enable
- **3.** Show tunnel eogre statistics

**4.** Show ap eogre gateway <ap-name> - - - – トンネルが AP と TGW 間の場合は、トンネル情報を表示します。

### **FC AP** のトラブルシューティング:

show tunnel eogre gateway summary show dot11 eogre-tunnel gateway debug dot11 eogre-tunnel event/packets

## <span id="page-28-0"></span>機能の設定手順

L3インターフェイスなどをサポートするために新しいCLIの要件はありません。8.2以前のリリースでは、ユーザはト ンネル エンドポイントとして管理以外の設定インターフェイスを選択できません。グローバル インターフェイスをト ンネルエンドポイントとして使用するように設定するには、新しいCLIが必要です。この設定は、EoGRE、PMIPv6な ど、異なるトンネル タイプに対して個別に行う必要があります。

PMIPv6 トンネルの設定の詳細は、以下の導入ガイドを参照してください。 [http://www.cisco.com/c/en/us/support/docs/](http://www.cisco.com/c/en/us/support/docs/wireless/5500-series-wireless-controllers/113686-pmipv6-config-00.html) [wireless/5500-series-wireless-controllers/113686-pmipv6-config-00.html](http://www.cisco.com/c/en/us/support/docs/wireless/5500-series-wireless-controllers/113686-pmipv6-config-00.html)

### **CLI** からの **EoGRE** トンネルの設定

config tunnel eogre interface <interface-name>

show コマンド: show tunnel eogre summary

### **CLI** からの **PMIPv6** トンネルの設定

<span id="page-28-1"></span>config pmipv6 interface <interface-name> show コマンド: show pmipv6 mag globals

## **show** コマンド

#### **SWLC** の **show** コマンド

Show tunnel eogre summary show tunnel eogre gateway summary show tunnel eogre domain summary show tunnel profile summary show tunnel profile detail <profile name> show ap eogre domain <ap-name> Show ap eogre gateway <ap-name>

#### **AP** の **show** コマンド

```
show dot11 eogre-tunnel domain summary
show dot11 eogre-tunnel gateway summary
show capwap reap associations
show capwap client detailrcb
```
## <span id="page-29-0"></span>**EoGRE** 機能の設定例

#### **ASR 1K** の **CLI** 手順の概要

- **1.** enable
- **2.** configure terminal
- **3.** interface interface-name
- **4.** ip unnumbered loopback interface-name or ip address ip-address
- **5.** tunnel source interface-type interface-number
- **6.** (シンプル IP モードの場合) mac-address H.H.H
- **7.** tunnel mode ethernet gre ipv4 or tunnel mode ethernet gre ipv6
- **8.** (任意) tunnel vlan vlan-id
- **9.** end

#### **ASR 1 K** での設定例

aaa new-model

```
!
```
aaa group server radius AAA\_SERVER\_CAR

server-private 5.3.1.76 auth-port 2145 acct-port 2146 key cisco

```
!
```
aaa authentication login default none

aaa authentication login ISG\_PROXY\_LIST group AAA\_SERVER\_CAR

aaa authorization network ISG\_PROXY\_LIST group AAA\_SERVER\_CAR

aaa authorization subscriber-service default local group AAA\_SERVER\_CAR

aaa accounting network PROXY\_TO\_CAR

action-type start-stop

group AAA\_SERVER\_CAR

#### !

aaa accounting network ISG\_PROXY\_LIST start-stop group AAA\_SERVER\_CAR

!

```
『Intelligent Wireless Access Gateway Configuration Guide』
46 OL-30226-06
 『Service Provider WiFi: Support for Integrated Ethernet Over GRE』
例: EoGRE 機能の設定
aaa server radius dynamic-author
client 5.3.1.76 server-key cisco
auth-type any
ignore server-key
!!
ip dhcp excluded-address 172.16.254.254
!
ip dhcp pool ISG_SIMPLE_IP
network 172.16.0.0 255.255.0.0
default-router 172.16.254.254
domain-name cisco.com
!
policy-map type control EOGRE_L2_ISG
class type control always event session-start
2 authorize aaa list ISG_PROXY_LIST password cisco identifier mac-address
4 set-timer IP_UNAUTH_TIMER 5
!
class type control always event service-start
1 service-policy type service identifier service-name
2 collect identifier nas-port
!
!
interface Loopback0
ip address 9.9.9.9 255.255.255.255
interface GigabitEthernet1/0/0
ip address 192.168.0.9 255.255.255.0
negotiation auto
!
interface GigabitEthernet1/0/0.778
```
description "to ASR5K GGSN" encapsulation dot1Q 778 ip address 172.16.199.9 255.255.255.0 ! interface Tunnel10 description "EoGRE Tunnel for Simple IP subscribers" mac-address 0000.5e00.5213 iip address 172.16.254.254 255.255.0.0 no ip redirects tunnel source 172.16.199.9 tunnel mode ethernet gre ipv4 service-policy type control EOGRE\_L2\_ISG ip subscriber l2-connected initiator unclassified mac-address initiator dhcp interface Tunnel100 description "IPv4 EoGRE Tunnel for PMIP/GTP subscribers" ip unnumbered Loopback0 tunnel source GigabitEthernet1/0/0 tunnel mode ethernet gre ipv4 tunnel vlan 100 service-policy type control EOGRE\_L2\_ISG ip subscriber l2-connected initiator unclassified mac-address initiator dhcp ! interface Tunnel200 description "IPv6 EoGRE Tunnel for PMIP/GTP subscribers" ip unnumbered Loopback0 tunnel source 2001:161::9 tunnel mode ethernet gre ipv6 tunnel vlan 200 service-policy type control EOGRE\_L2\_ISG ip subscriber l2-connected

initiator unclassified mac-address initiator dhcp ! mcsa enable sessionmgr ! ipv6 mobile pmipv6-domain D1 replay-protection timestamp window 255 lma LMA\_5K 『Intelligent Wireless Access Gateway Configuration Guide』 OL-30226-06 47 『Service Provider WiFi: Support for Integrated Ethernet Over GRE』 例: EoGRE 機能の設定 ipv4-address 192.168.199.1 ! ipv6 mobile pmipv6-mag M1 domain D1 sessionmgr role 3GPP address ipv4 9.9.9.9 interface Tunnel100 interface Tunnel200 lma LMA\_5K D1 ipv4-address 192.168.199.1 encap gre-ipv4 ! ntp master ! gtp information-element rat-type wlan interface local GigabitEthernet1/0/0.778 apn 1 apn-name gtp.com ip address ggsn 172.16.199.1 fixed link-layer address 00ab.00cd.00ef

default-gw 20.100.254.254 prefix-len 16 dns-server 20.100.254.254 dhcp-server 20.100.254.254

!

end

サブスクライバ セッション情報を確認および表示するには、以下のコマンドを使用します:

show ip dhcp sip statistics show subscriber statistics show subscriber session show ipv6 mobile pmipv6 mag binding show gtp pdp-context all show interface tunnel-name

<span id="page-33-0"></span>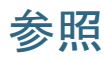

Intelligent Wireless Access Gateway (IWAG) [Configuration](http://www.cisco.com/c/en/us/td/docs/routers/asr1000/configuration/guide/chassis/IWAG_Config_Guide_BookMap.html) Guide を参照してください。

【注意】シスコ製品をご使用になる前に、安全上の注意( **www.cisco.com/jp/go/safety\_warning/** )をご 確認ください。本書は、米国シスコ発行ドキュメントの参考和訳です。リンク情報につきましては、 日本語版掲載時点で、英語版にアップデートがあり、リンク先のページが移動**/**変更されている場合が ありますことをご了承ください。あくまでも参考和訳となりますので、正式な内容については米国サ イトのドキュメントを参照ください。また、契約等の記述については、弊社販売パートナー、または、 弊社担当者にご確認ください。

@2008 Cisco Systems, Inc. All rights reserved. Cisco, Cisco Systems、およびCisco Systems ロゴは、Cisco Systems, Inc.またはその関連会社の米国およびその他の一定の国における登録商標または商標です。 本書類またはウェブサイトに掲載されているその他の商標はそれぞれの権利者の財産です。 「パートナー」または「partner」という用語の使用はCiscoと他社との間のパートナーシップ関係を意味するものではありません。(0809R) この資料の記載内容は2008年10月現在のものです。 この資料に記載された仕様は予告なく変更する場合があります。

## ahah CISCO.

#### シスコシステムズ合同会社

〒107-6227 東京都港区赤坂9-7-1 ミッドタウン・タワー http://www.cisco.com/jp お問い合わせ先:シスコ コンタクトセンター 0120-092-255 (フリーコール、携帯·PHS含む) 電話受付時間:平日 10:00~12:00、13:00~17:00 http://www.cisco.com/jp/go/contactcenter/